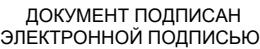

# Владелец: Запесоцкий Александр Сергеевич Действителен: с 20.01.2023 до 20.04.2024

# Ceptumpwrat: 01ACCC660090AF6896481599**441&ESOC**VДАРСТВЕННОЕ ОБРАЗОВАТЕЛЬНОЕ УЧРЕЖДЕНИЕ **ВЫСШЕГО ПРОФЕССИОНАЛЬНОГО ОБРАЗОВАНИЯ «САНКТ-ПЕТЕРБУРГСКИЙ ГУМАНИТАРНЫЙ УНИВЕРСИТЕТ ПРОФСОЮЗОВ»**

Кафедра Информатики и математики (полное наименование кафедры)

> УТВЕРЖДЕН на заседании кафедры

Протокол №1 от 01.06.2020

# **ФОНД ОЦЕНОЧНЫХ СРЕДСТВ ПО ДИСЦИПЛИНЕ**

## **Операционные системы**

(наименование дисциплины)

## **09.03.03 «Прикладная информатика»**

(код наименования направления подготовки /специальности/)

 **Прикладная информатика в экономике**

(направленность/профиль/)

Санкт-Петербург

#### **1. Общие положения**

Фонд оценочных средств (ФОС) по дисциплине используется в целях нормирования процедуры оценивания качества подготовки и осуществляет установление соответствия учебных достижений запланированным результатам обучения и требованиям образовательной программы дисциплины. Предметом оценивания являются знания, умения, навыки и (или) опыт деятельности, характеризующие этапы формирования компетенций у обучающихся. Процедуры оценивания применяются в процессе обучения на каждом этапе формирования компетенций посредством определения для отдельных составных частей дисциплины методов контроля – оценочных средств. Основным механизмом оценки качества подготовки и формой контроля учебной работы студентов являются текущий контроль успеваемости и промежуточная аттестация.

## **1.1. Цель и задачи текущего контроля студентов по дисциплине**

Цель текущего контроля – систематическая проверка степени освоения программы 09.03.03 «Прикладная информатика» дисциплины «Операционные системы» уровня достижения планируемых результатов обучения - знаний, умений, навыков, в ходе ее изучения при проведении занятий, предусмотренных учебным планом. Задачи текущего контроля:

1. обнаружение и устранение пробелов в освоении учебной дисциплины;

2. своевременное выполнение корректирующих действий по содержанию и организации процесса обучения;

3. определение индивидуального учебного рейтинга студентов;

4. подготовка к промежуточной аттестации.

В течение семестра при изучении дисциплины реализуется традиционная система поэтапного оценивания уровня освоения. За каждый вид учебных действий студенты получают оценку.

## **1.2. Цель и задачи промежуточной аттестации студентов по дисциплине.**

Цель промежуточной аттестации – проверка степени усвоения студентами учебного материала, уровня достижения планируемых результатов обучения и сформированности компетенций на момент завершения изучения дисциплины. Промежуточная аттестация проходит в форме экзамена.

Задачи промежуточной аттестации:

1. определение уровня освоения учебной дисциплины;

2. определение уровня достижения планируемых результатов обучения и сформированности компетенций;

3. соотнесение планируемых результатов обучения с планируемыми результатами освоения образовательной программы в рамках изученной дисциплины.

# 2. Перечень компетенций с указанием этапов их формирования в процессе освоения дисциплины

Таблица 1.

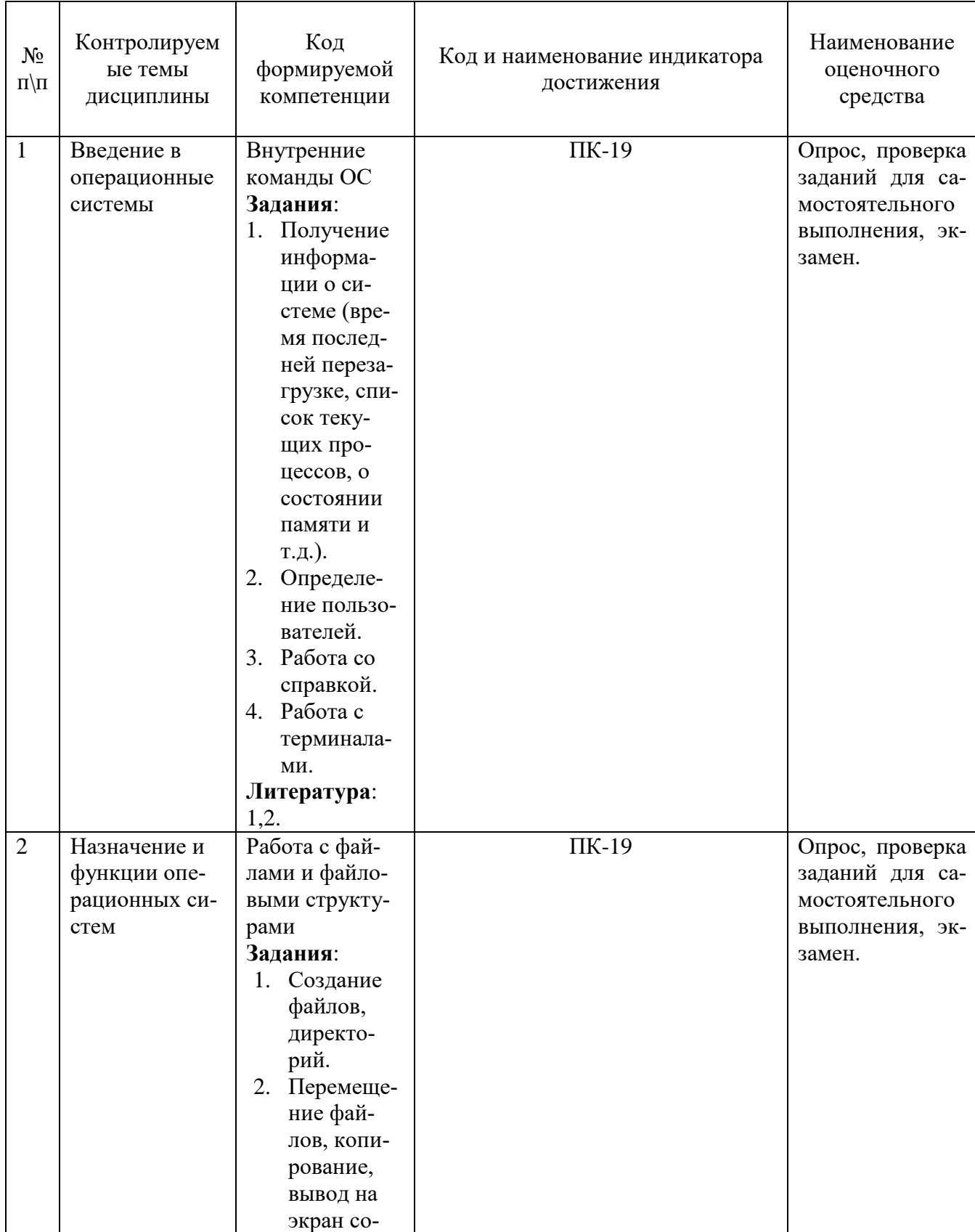

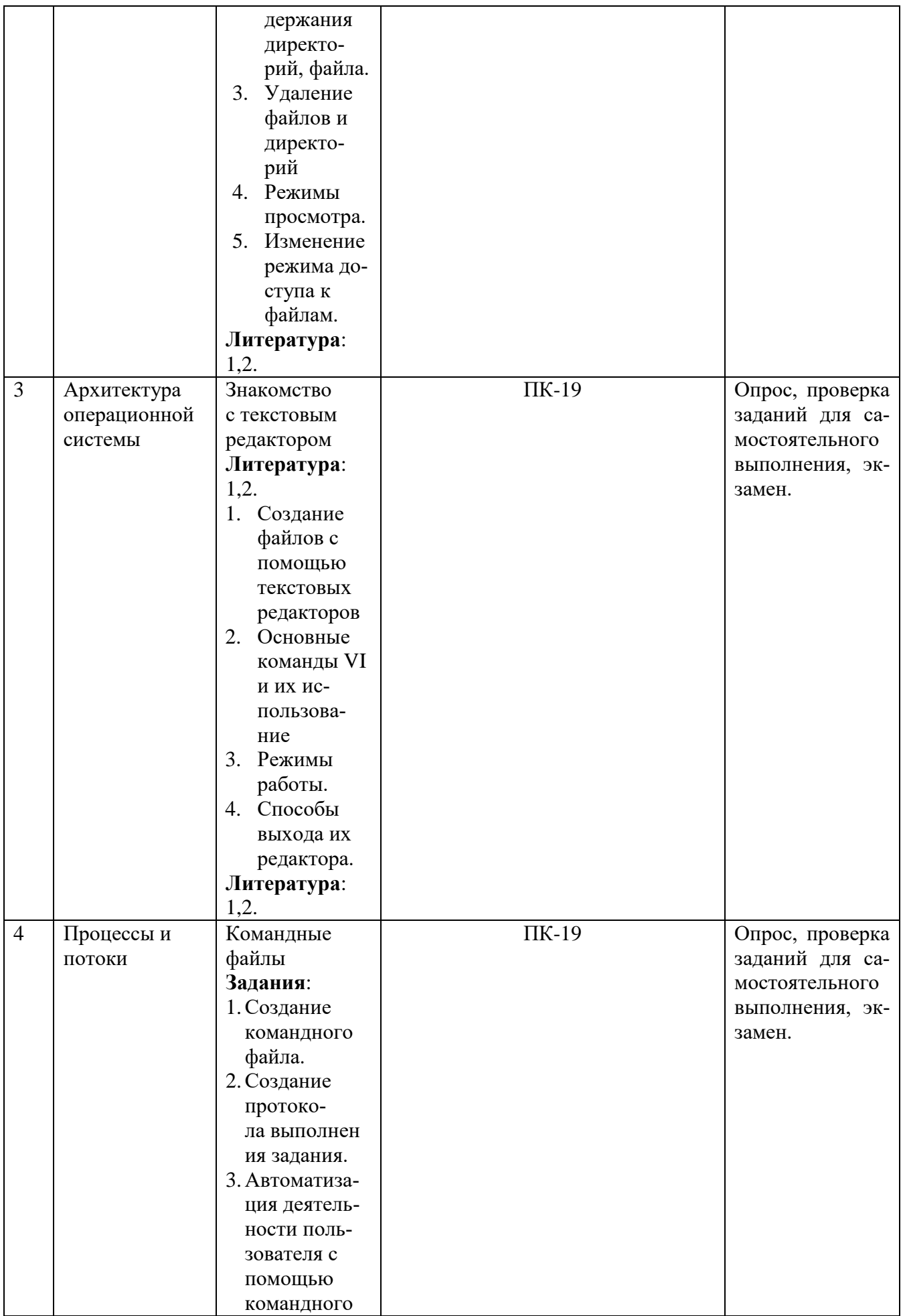

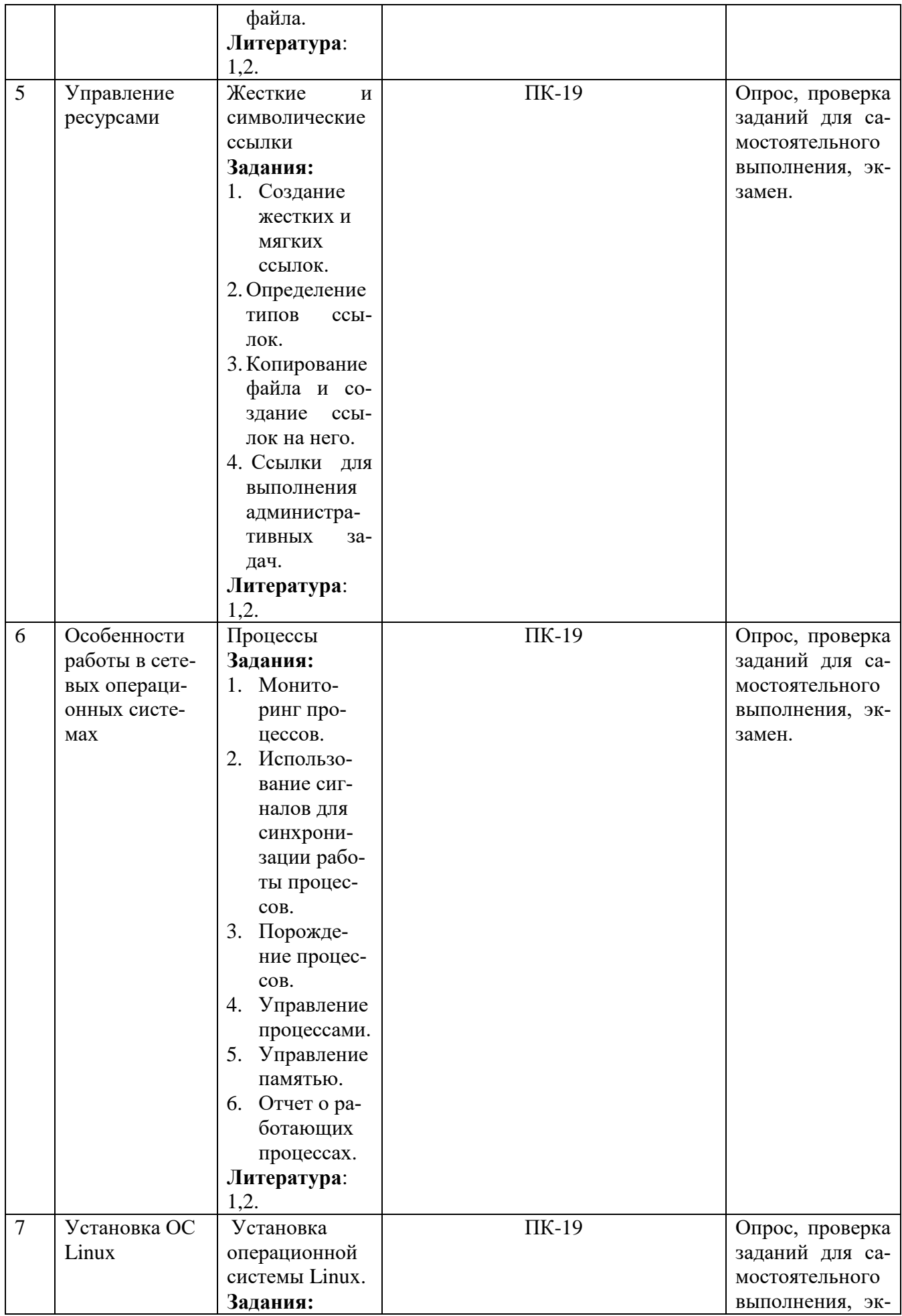

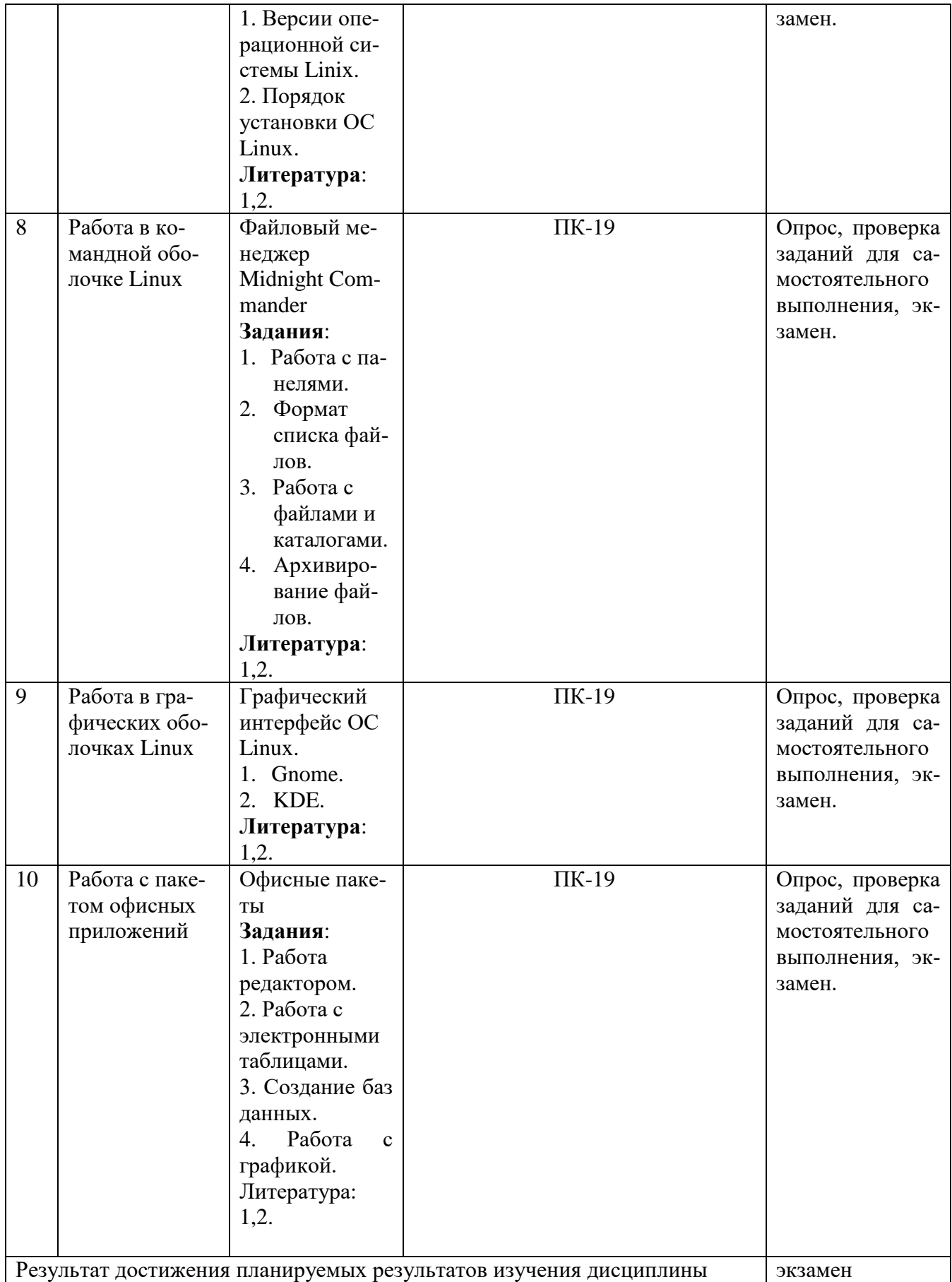

# **3. Описание показателей и критериев оценивания компетенций**

## **3.1. Критерии оценивания (текущий контроль)**

1. Оценка **«отлично»** выставляется студенту, если студент имеет глубокие знания учебного материала по теме практического задания, в логической последовательности излагает материал; смог ответить на все уточняющие и дополнительные вопросы;

2. Оценка **«хорошо»** выставляется, если студент показал знание учебного материала, смог ответить почти полностью на все заданные дополнительные и уточняющие вопросы;

3. Оценка **«удовлетворительно»** выставляется, если студент в целом освоил материал; однако, ответил не на все уточняющие и дополнительные вопросы;

4. Оценка **«неудовлетворительно»** выставляется студенту, если он имеет существенные пробелы в знаниях основного учебного материала по теме практического задания, который полностью не раскрыл содержание вопросов, не смог ответить на уточняющие и дополнительные вопросы.

## **3.2. Критерии оценивания (экзамен)**

Знания, умения, навыки и компетенции студентов оцениваются следующими оценками: «отлично», «хорошо», «удовлетворительно», «неудовлетворительно» (Таблица 2.).

Таблица 1.

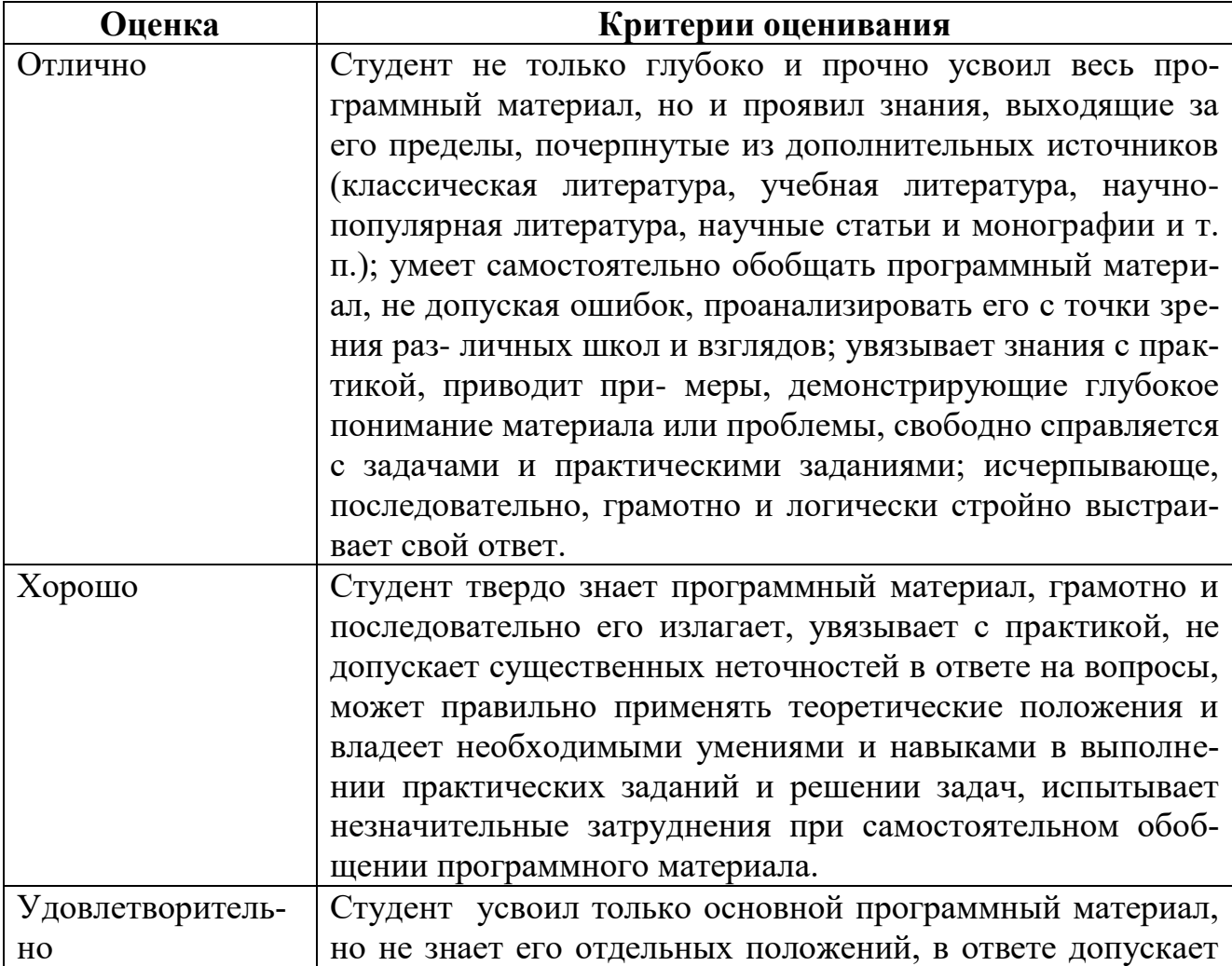

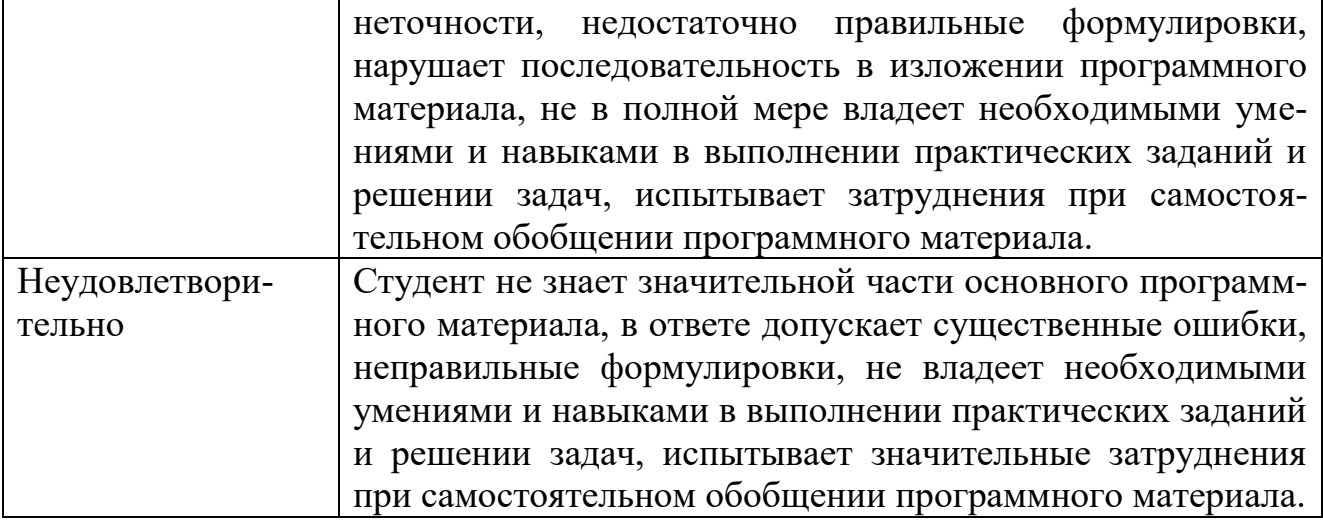

# ПРОМЕЖУТОЧНАЯ АТТЕСТАЦИЯ

## Вопросы для подготовки к промежуточной аттестации по дисциплине (экзамену)

- 1. Эволюция операционных систем.
- 2. Мультипрограммные операционные системы для мэйнфреймов.
- 3. Операционные системы и глобальные сети.
- 4. Операционные системы мини-компьютеров и локальные сети.
- 5. Понятие оболочки и операционной среды.
- 6. Современное состояние и тенденции развития операционных систем и распределенных сред.
	- 7. Классификация операционных систем (ОС).
	- 8. ОС для автономного компьютера. ОС как виртуальная машина.
	- 9. ОС как система управления ресурсами.
	- 10. Сетевые ОС. Основные понятия.
	- 11. Функциональные компоненты сетевой ОС.
	- 12. Сетевые службы и сетевые сервисы.
	- 13. Встроенные сетевые службы и сетевые оболочки.
	- 14. Одноранговые и серверные сетевые ОС.
	- 15. Требования к современным ОС. Модель ISO/OSI.
	- 16. Ядро и вспомогательные модули ОС.
	- 17. Многослойная структура ОС.
	- 18. Аппаратная зависимость и переносимость ОС.
	- 19. Концепция микроядерной архитектуры.
	- 20. Совместимость и множественность прикладной среды.
	- 21. Способы реализации прикладных программных сред.
	- 22. Мультипрограммирование в системах пакетной обработки
	- 23. Мультипрограммирование в системах разделенного времени.
	- 24. Мультипрограммирование в системах реального времени.
	- 25. Создание процессов и потоков.
	- 26. Планировщик и диспетчер потоков.
	- 27. Назначение и типы прерываний.
	- 28. Процесс. Атрибуты процесса. Идентификация процесса.
- 29. Жизненный цикл процесса.
- 30. Процедуры обработки прерываний и текущий процесс.
- 31. Синхронизация процессов и потоков.
- 32. Управление памятью.
- 33. Алгоритмы распределения памяти.
- 34. Распределение памяти с помощью разделов.
- 35. Свопинг и виртуальная память.
- 36. Кэширование данных.
- 37. Задачи ОС по управлению файлами и устройствами.
- 38. Многослойная модель подсистемы ввода-вывода.
- 39. Логическая организация файловой системы.
- 40. Сигналы, базовые средства работы с сигналами
- 41. Типы файлов. Имена файлов. Атрибуты файлов.
- 42. Логическая организация файла.

43. Физическая организация файловой системы. Диски, разделы, секторы, кластеры.

- 44. Физическая организация и адресация файла.
- 45. Физическая организация FAT, extr и NTFS.
- 46. Сетевые файловые системы. Вопросы реализации.
- 47. Конфиденциальность, целостность и доступность данных.
- 48. Классификация угроз. Системный подход к обеспечению безопасности.
- 49. Базовые технологии безопасности. Система Kerberos.
- 50. Начальные сведения об ОС Linux. Преимущества и недостатки ОС Linux.
- 51. Команды Linux для работы с каталогами.
- 52. Команды Linux для работы с файлами.
- 53. Информация о пользователях и состоянии процессов.
- 54. Основные технологические приемы работы с KDE.
- 55. Основные технологические приемы работы с GNOME. .
- 56. Возможности, предоставляемые пакетом офисных приложений.
- 57. Работа с менеджером файлов

58. Базовые технологические приемы работы с текстовыми и HTMLдокументами.

59. Работа с электронной таблицей и средством построения диаграмм.

60. Работа с графическим редактором и средством создания презентаций.

#### **4. Типовые контрольные задания (тесты, рефераты, курсовые работы, кейсы и др.) и методические материалы, процедуры оценивания знаний, умений и навыков**

#### **Методические рекомендации по написанию контрольных работ**

Важнейшей формой учебной отчётности студента является **контрольная работа**.

Выполнение контрольной работы является промежуточной формой отчётности по изучаемой дисциплине и преследует цель лишь оценить способность студента к самостоятельному поиску источников, формированию содержания и его письменного изложения по указанной проблеме. Это важная составляющая изучения дисциплины, а также эффективная форма контроля знаний. При заочном обучении она выступает как обязательная, основная форма самостоятельной работы. В контрольной работе (в соответствии с учебным планом) студент обязан

самостоятельно глубоко разобраться в изучаемых проблемах, усвоить суть темы, уяснить её содержание и только затем письменно представить свою отчётную работу.

Выполнение контрольной работы является одним из условий допуска студента к сдаче экзамена. Работа должна соответствовать установленным требованиям, то есть в ней должны быть раскрыты все проблемы, определённые темой. Для этого студент обязан самостоятельно проанализировать первоисточники и дать исчерпывающие ответы на вопросы темы. Контрольная работа - серьёзное учебное задание, и чтобы написать её как следует, необходимо использовать те первоисточники и учебные пособия, которые позволяют полнее разобраться в проблеме. Студент должен регулярно работать в университетской и городской библиотеке, вдумчиво конспектировать лекции преподавателей.

При написании контрольной работы следует обращать особое внимание на грамотное использование терминологии. При употреблении впервые тех или иных терминов и понятий следует давать их определения либо в самом тексте, либо в сносках.

Приступая к контрольной работе, требуется сначала ознакомиться с имеющейся литературой по теме, изучить первоисточники и составить план. Здесь, в отличие от курсовой работы, план предполагает рассмотрение одной, причём довольно широкой, проблемы, и он может состоять из двух-трёх вопросов. Минимальное количество первоисточников, привлекаемых для написания курсовой работы — пять наименований.

Как правило, контрольные работы по дисциплине сугубо индивидуальны, то есть их тематика персонифицирована. Однако в отдельных случаях темы контрольных работ могут быть адресованы и сразу нескольким, и группе в целом. Таким приёмом преподаватель выявляет степень усвоения какой-то важной учебной проблемы и определяет необходимость проведения дополнительных занятий по какой-либо теме. В настоящее время широко используется методика компьютерного тестирования знаний студентов по дисциплинам, в результате чего появляется возможность быстро проверять знания по наиболее важным темам и объективно оценивать их. Эта форма также может выступать как вид контрольной работы.

В качестве контрольной работы широко применяется самостоятельное изучение монографического исследования по конкретной, крайне важной проблеме, требующей глубокого рассмотрения. Этот вид работы предполагает не простое знакомство с определённым монографическим исследованием, а детальное его изучение. Для этого студенту важно знать некоторые правила работы с первоисточником, которым для него будет являться монография. Следует выяснить фамилию автора, его имя и отчество, учёную степень и звание, а также что побудило его взяться за изучение данной проблемы; обратить внимание на основные вопросы монографии и их разрешение автором, уметь раскрывать их в ходе собеседования с преподавателем.

Студенту следует письменно (предельно кратко) очертить те вопросы (полностью или частично), которые поставлены автором в монографическом исследовании; при изложении их следует указывать страницы источника.

#### Задания для написания контрольных работ (для заочной формы обучения)

#### 1. Варианты теоретических вопросов

1.0. Тенденции и перспективы развития распределенных операционных сред.

- 1. Классификация операционных систем.
- 2. Ядро и вспомогательные модули ОС.
- 3. Сетевые операционные системы.
- Мультипрограммирование на основе прерываний.  $4.$
- 5. Одноранговые и серверные сетевые ОС.
- 6. Микроядерная архитектура.
- 7. Управление памятью.
- Логическая организация файловой системы. 8.
- 9. Физическая организация файловой системы.

#### 2. Варианты практических заданий

#### 2.0. Опишите последовательность действий, позволяющих

I. Создать командный файл, при запуске которого:

- В корневой директории создать директорию Р1, включающую поддиректорию Р2;
- Вывести диагностическое сообщение об ошибке в файл ошибок при неудачном завершении операции создания директорий;
- Вывести на экран сообщение о том, когда операция создания директории может закончиться неудачно;

 Создать копию F1 файла F, находящегося в текущей директории, и поместить ее в папку Р1.

2. Запустить созданный командный файл

#### **2.1. Опишите последовательность действий, позволяющих**

- 1. Перейти на второй терминал.
- 2. Находясь в корневой директории, создать директорию PRAKTIKA
- 3. Вывести на экран сообщение о средствах перенаправления в OC Linux.

4. С помощью текстового редактора создать документ и поместить его в директорию PRAKTIKA.

5. Сделать созданный файл доступным только для чтения для всех. Для себя сделать его доступным для чтения и редактирования.

6. Заархивировать созданный документ и поместить его в корневую директорию.

#### **2.2. Опишите последовательность действий, которая сможет**

I. Создать командный файл, запуск которого позволит:

- Создать директорию R1.
- Вывести на экран текущую дату при неудачном завершении операции создания директории R1 и календарь на август месяц при удачном завершении операции.
- Вывести на экран сообщение о том, что директория Р1 создана.
- Вывести на экран информацию о корневой директории, содержащую названия файлов и поддиректорий, а также информацию о жестких ссылках, о правах доступа к файлам и поддиректориям.
- 2. Запустить созданный командный файл.
- 3. Вызвать на экран дерево директорий, отображающее структуру файловой системы.
- 4. Запустить командный файл.

#### **2.7. Создать командный файл, при запуске которого:**

В текущей директории создаётся структура вида:

создается текстовый файл F1, помещённой в поддиректорию D1;

- на экран выводится информация о том, в каких случаях при написании внутренних команд OC Linux используется обозначение вида &&;
- на экран выводится информация, позволяющая определить установленные по умолчанию права доступа к файлу F1;
- лишите всех доступа к файлу F1, для хозяина установите право на чтение и редактирование.

#### **2.8. Создать командный файл, при запуске которого:**

выводится на экран Ваша фамилия, инициалы, специальность, номер задания;

в текущей директории строится структура, представленная на рис.5;

- директория D3 перемещается в директорию D4;
- в директории D4 создается текстовый файл F1;
- в директории D3 создается текстовый файл F2;
- создается копия F3 файла F2.

#### **2.9. Опишите последовательность действий, позволяющих:**

1. В текущей директории создать структуру вида:

- 2. В директории D5 создать командный F1 файл, который при запуске:
	- выводит на экран Вашу фамилию, инициалы, специальность и текущую дату;
- удаляет директорию D4;
- определяет пользователей, работающих на машине;
- выводит на экран календарь на январь месяц 2222 года;
- выводит данные о состоянии памяти ПК.

#### Выбор варианта задания

Выбор варианта задания осуществляется студентом на основе Таблицы 1. 1 Выбор варианma.

- Номер варианта первого задания выбирается студентом из первой колонки Таблицы 1.1 Выбор варианта по первой букве фамилии студента. Например, студент Петров, номер варианта его первого задания - 1.4.
- Номер варианта второго задания выбирается из второй колонки таблицы по первой букве имени студента. Например, Иван, номер его варианта – 2.8.

Таким образом, Петров Иван должен будет выполнить задания: с номерами 1.4; 2.8.

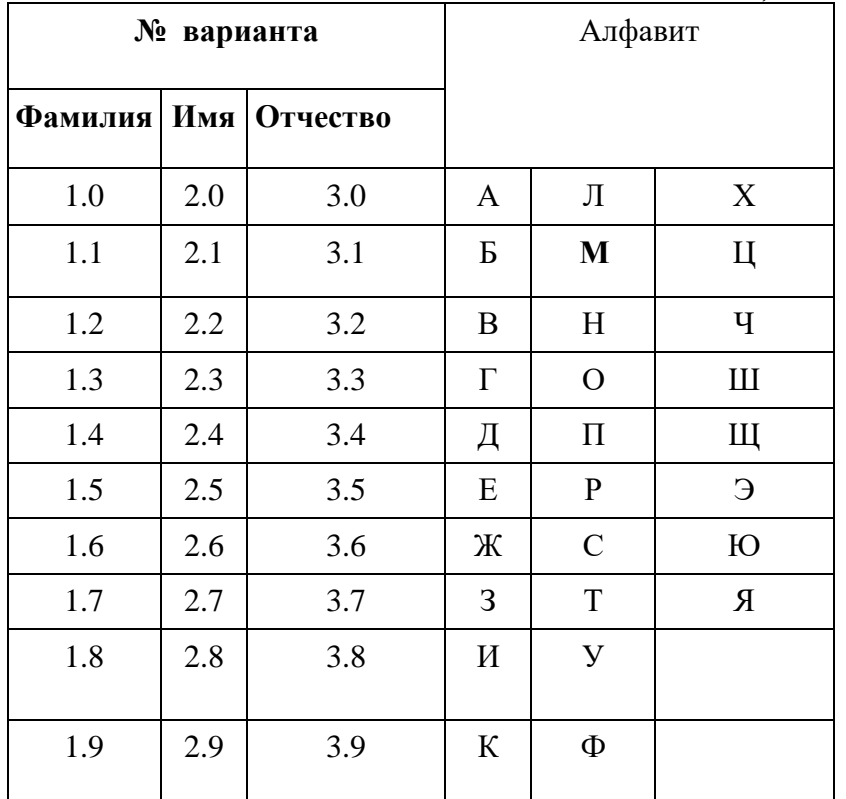

Таблица 1.1 Выбор варианта

Требования к оформлению контрольной работы подробно представлены в Положении о бюро контрольных работ, размещённом на сайте Университета в личном кабинете на странице в Системе поддержки самостоятельной работы студентов ПОЛОЖЕНИЕ О БЮРО КОНТРОЛЬНЫХ РАБОТ для работ студентов заочной формы обучения.

## Тестовые материалы ПАСПОРТ ТЕСТОВЫХ ЗАЛАНИЙ

- 1. Общее количество тестовых заданий в базе 100.
- 2. Ограничение времени выполнения теста (в минутах) 45 минут.
- 3. Автоматическое перемешивание вопросов в тесте: да (нет).
- 4. Случайный порядок ответов в тестовом задании: да (нет).
- 5. Критерии оценки результатов тестирования:
	- Неудовлетворительно 0 -55% правильных ответов.
	- Удовлетворительно  $-55 75%$  правильных ответов.
- Хорошо 75 -90% правильных ответов
- Отлично 90% и более правильных ответов

# Пример тестовых заданий для текущего контроля представлен ниже:

- Загрузчик операционной системы служит для 1.
- загрузки программ в оперативную память ЭВМ
- обработки команд, введенных пользователем
- считывания в память модулей операционной системы io.sys и msdos.sys
- подключения устройств ввода-вывода
- $2.$ Внешними называются следующие команды DOS
- команды, предназначенные только для работы с периферийными устройствами
- команды, хранящиеся на диске и вызываемые по мере необходимости
- все команды, которые можно реализовать с помощью DOS
- BIOS это ...  $3.$
- игровая программа
- диалоговая оболочка
- базовая система ввода-вывода
- командный язык операционной системы
- $\overline{4}$ . В состав ОС не входит

- BIOS

- программа-загрузчик
- драйверы
- ядро ОС
- $5<sub>1</sub>$ Стандартный интерфейс ОС Windows не имеет :...
- рабочее поле, рабочие инструменты (панели инструментов)
- справочной системы
- элементы управления (свернуть, развернуть, скрыть и т.д.)
- строки ввода команды
- $6.$ Технология Plug and Play.
- позволяет синхронизировать работу компьютера и устройства

- позволяет новым устройствам автоматически настраиваться под конфигурацию данного компьютера

- используется вместо внешних устройств
- 7. Ярлык - это
- копия файла, папки или программы
- директория
- графическое изображение файла, папки или программы
- перемещенный файл, папка или программа
- ОС Windows предоставляет возможность работать с мультимедиа инфор- $8<sub>1</sub>$ мацией. К таким программам не относится
- VolumeControl (Регулятор звука)
- Scan Disk (Диагностика)
- Sound Recorder (Фонограф)
- CD-Player (Лазерный проигрыватель)
- 9. Жесткому диску соответствует имя:
- $A$ :

 $- B$ :

 $-C:$ 

К функциональным возможностям ОС Windows не относится  $10.$ 

- поддержка мультимедиа
- технология Plug and Play
- поддержка имен файлов только формата 8.3
- многозадачность
- 11. Текущий каталог - это каталог
- в котором хранятся все программы операционной системы
- объем которого изменяется при работе компьютера
- с которым работает или работал пользователь на данном диске
- в котором находятся файлы, созданные пользователем
- $12<sub>1</sub>$ DOS предназначена для ...
- работы с внешними устройствами
- только для обработки и хранения файлов
- обмена данными между компьютером и различными периферийными устройствами

- организации управления компьютером и его ресурсами через набор элементарных операций

- 13. Кластер - это:
- Максимальная единица пространства диска
- Максимальная единица пространства памяти
- Минимальная единица пространства диска
- Каждый файл во внешней памяти занимает совокупность последователь-14. ных блоков при следующем способе размещения:
- С использованием смежностей
- Без использования смежностей
- С использованием последовательного доступа
- Выделение для файла кластеров располагающихся подряд это: 15.
- Дефрагментация файла
- Дефрагментация памяти
- Дефрагментация диска
- Временный файл имеет расширение:  $16.$
- $-.$ \$\$\$, .TXT
- $-.$ \$\$\$, .TPM
- $-.$ \$\$\$. .TMP

Файлы в файловой системе FAT образуют следующую структуру: 17.

- древовидную
- сетевую
- реляционную
- ПЛОСКУЮ
- 18. Понятие текущий каталог связано с:
- простым именем файла:
- полным именем файла
- относительным именем файла
- 19. Быстрый доступ к данным на диске обеспечивается:
- вращением диска
- высокой скоростью работы центрального процессора
- перемещением диска
- перемещением головки считывания/записи

20. Минимальная единица, участвующая в операциях обмена с дисковым устройством:

- байт
- сектор
- дорожка
- цилиндр.
- 21. Размер логического диска:
- меньше или равен размеру раздела
- равен размеру раздела
- больше или равен размеру раздела
- 22. К системным оболочкам не относятся:
- Norton Commander
- Windows Commander
- Disc Operation System
- Word
- FAR

23. Идентификатор равный нулю имеет пользователь:

- user
- Dima
- root
- student.

24. В Linux для переключения консолей используется следующее сочетаний клавиш:

- Ctrl+Alt+Delete
- Ctrl+N , где N цифра от 0 до 9
- Alt+FN, где N цифра от 0 до 9.

25. В Linux для изменения режима доступа к файлам используется команда: - rm

- chmod
- charp
- chown.

26. В Linux использование выражения u=r+w делает возможным:

- для членов группы режим чтения и редактирования каталогов,
- для членов группы режим чтения и редактирования файлов,
- для владельца режим чтения и редактирования каталога или файла,
- для всех режим чтения и редактирования каталога или файла.
- 27. Команда sh f1:
- удаляет файл f1,
- удаляет каталог f1,
- запускает файл f1 на выполнение,
- выводит содержимое файла f1 на экран.
- Независимо от версии общей для UNIX отрицательной чертой является: 28.
- многопользовательский режим,
- большая ресурсоемкость,
- наличие средств защиты данных от несанкционированного доступа;
- многозадачность обработки в режиме разделения времени;
- машинонезависимость.
- 29. Linux изначально представляла собой:
- мэйнфреймовую версию операционной системы Unix,
- ПК-версию операционной системы Unix,
- мэйнфреймовую версию DOS,
- ПК-версию DOS.

Для использования устройства, подключенного к ПК, в среде Linux необ-30. ходим:

- $-$  coket.
- специальный драйвер,
- дескриптор,
- специальный планировщик.
- В Linux общесистемные настройки находятся в папке 31.
- /home
- $-$ /proc
- $-$ /etc
- $-\lambda$  /dev.
- В ОС Linux символ "<<" обозначает: 32.
- перенаправление вывода,
- перенаправление ввода,
- добавление информации в конец файла, если он не пустой,
- удаление из ранее существовавшего файла всей информации и перенаправление в нее новой информации.
- Корневой каталог-это: 33.
- каталог, в котором находится пользователь в данный момент,
- начальный каталог в структуре каталогов,
- каталог, который может быть уничтожен,
- каталог, содержащий всю иерархию системы.
- Каталоги /dev, /bin, /boot содержатся в: 34.
- каталоге файлов монтируемых устройств,
- каталоге для установки пользовательских приложений
- корневом каталоге,
- каталоге, содержащем информацию обо всех командах Linux.
- Команду саt используют для:  $35.$
- удаления каталогов,
- переименования файлов и каталогов;
- просмотра файлов;
- просмотра каталогов.
- 36. Система ввода-вывода Unix это:
- часть оболочки,
- часть прикладной программы,
- часть ядра,
- нет правильного ответа.
- 37. Для работы с ОС Unix чаще всего используют:
- Delph;
- Pascal;
- Бейсик;
- Си.
- 38. Вы начинаете так называемый «сеанс» в Linux,
- щелкая на пиктограмме,
- выполняя вход в систему,
- активизируя приложение Сеанс,
- включая ПК.
- 39. Стандарт POSIX был принят, прежде всего, для обеспечения:
- единообразия внешнего вида консоли,
- переносимости программного обеспечения,
- целостности вывода информации на печать,
- унификации аппаратного обеспечения.
- 40. Linux это:
- ядро операционной системы,
- сетевая многопользовательская многозадачная операционная система,
- операционная система с открытым кодом,
- оболочка операционной системы Unix.